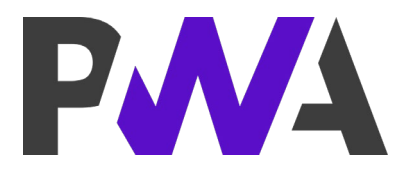

# Progressive Web App

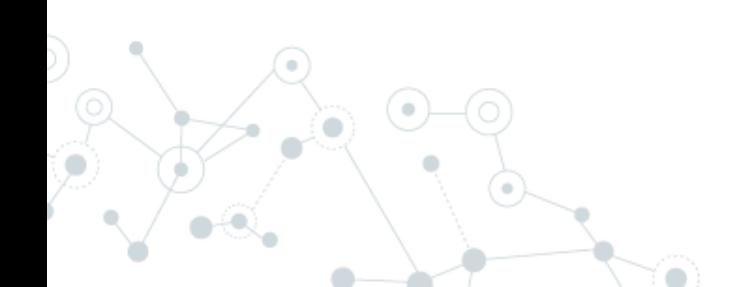

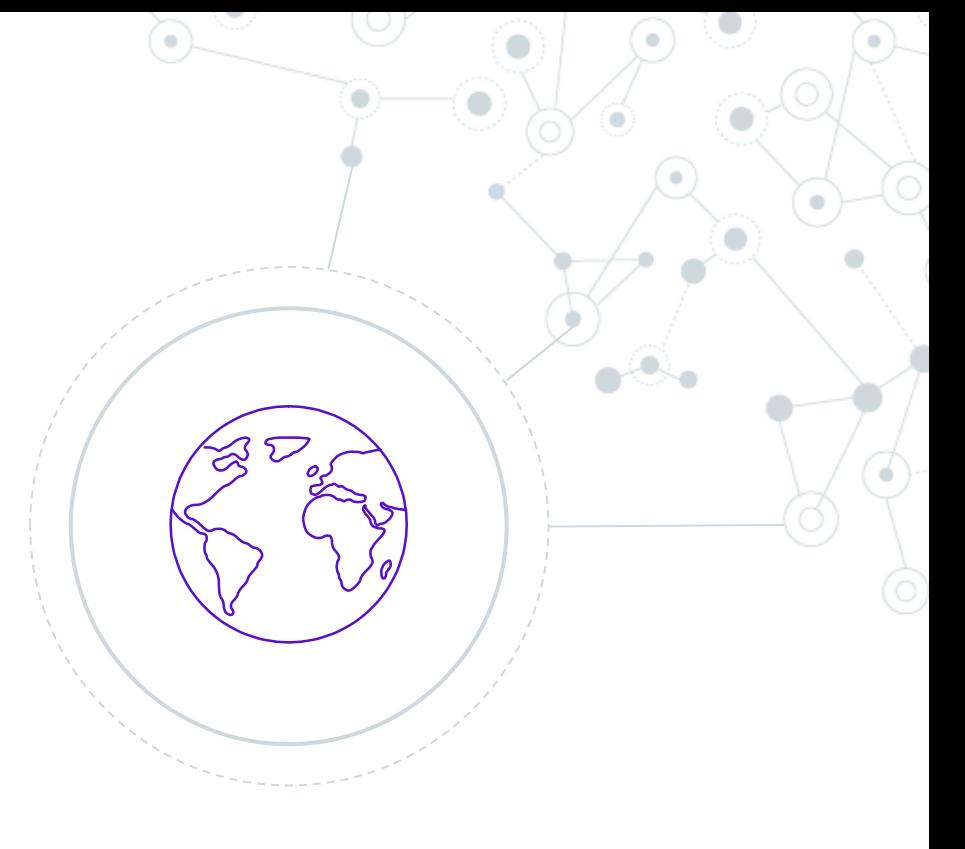

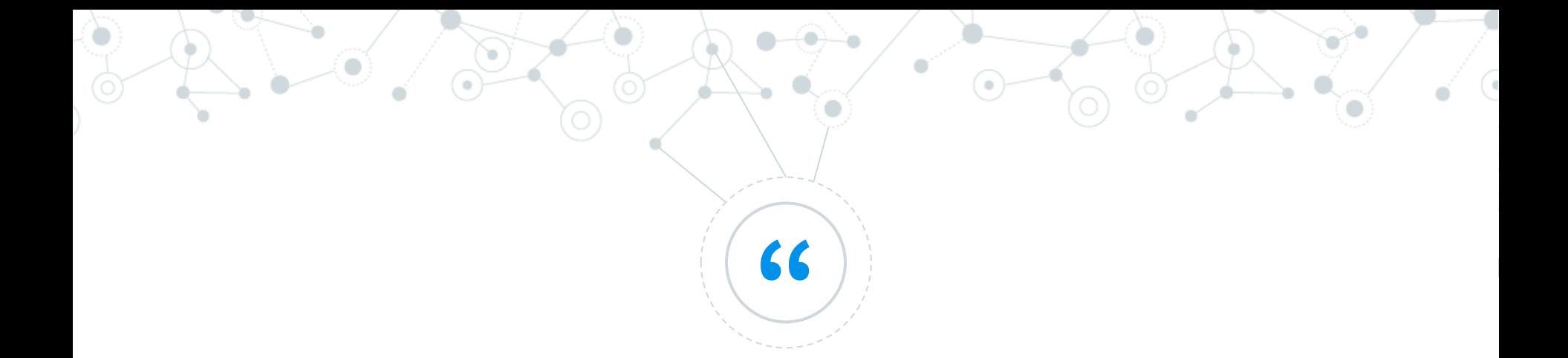

Il termine **Progressive Web App** (PWA, applicazioni web progressive) viene utilizzato per indicare una nuova metodologia per sviluppare software. Diversamente dalle applicazioni tradizionali, le progressive web apps sono un ibrido tra le normali pagine web (o siti web) e le applicazioni mobili. Questo nuovo modello di applicazioni cerca di combinare le possibilità offerte dalla maggior parte dei moderni browser con i benefici dell'utilizzo in mobilità.

https://it.wikipedia.org/wiki/Progressive web app

# Few Requirements for PWA

- **HTTPS**
- Service Worker
- App Shell
- **App manifest**
- Connectivity-independent

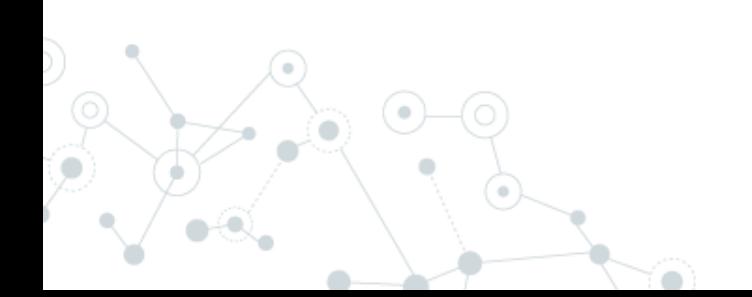

# PWA: Service Worker

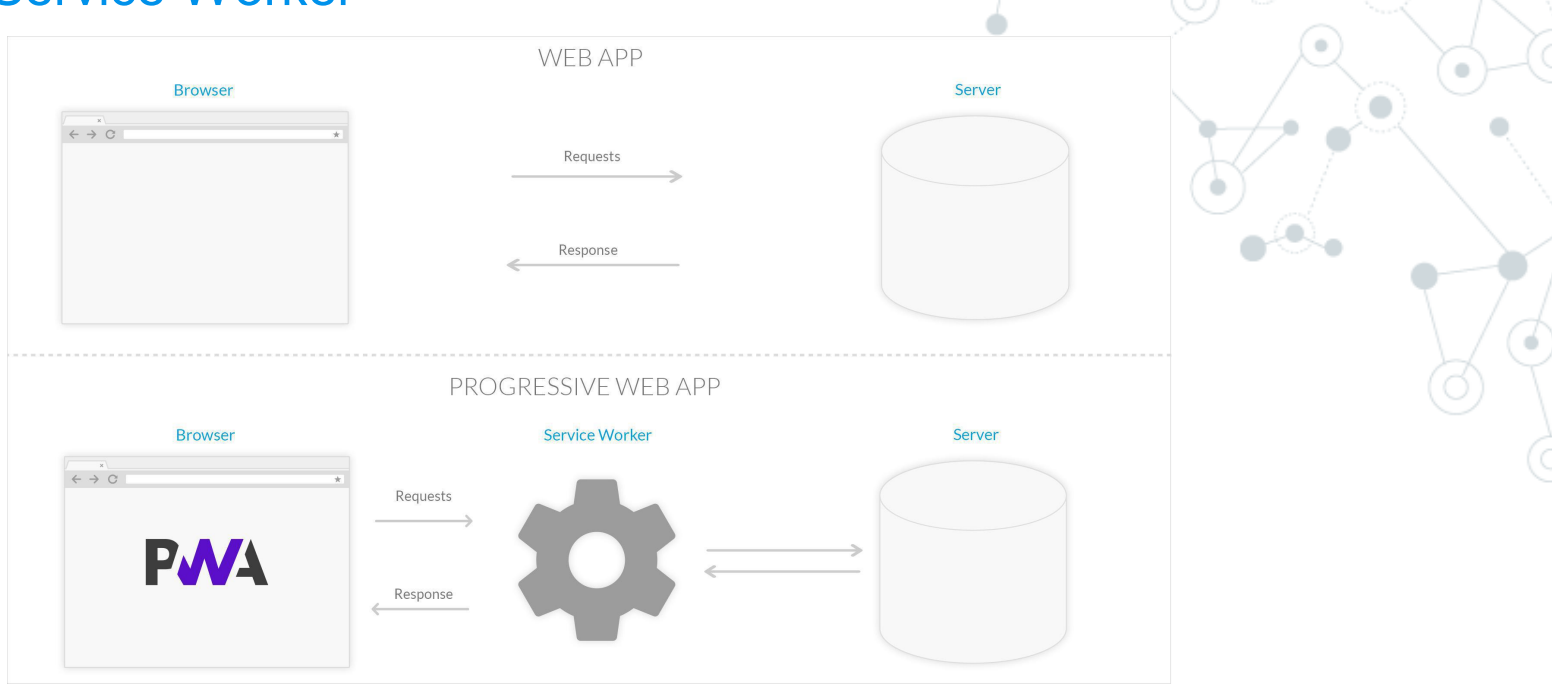

- Intercepting network requests
- **Caching**
- retrieving resources from the cache
- delivering push messages

<https://developers.google.com/web/tools/workbox> <https://ionicframework.com/pwa>

[https://developers.google.com/web/fundamentals/codelabs/offline#top\\_of\\_page](https://developers.google.com/web/fundamentals/codelabs/offline#top_of_page)

https://blog.goodbarber.com/it/I-Service-Worker\_a555.html

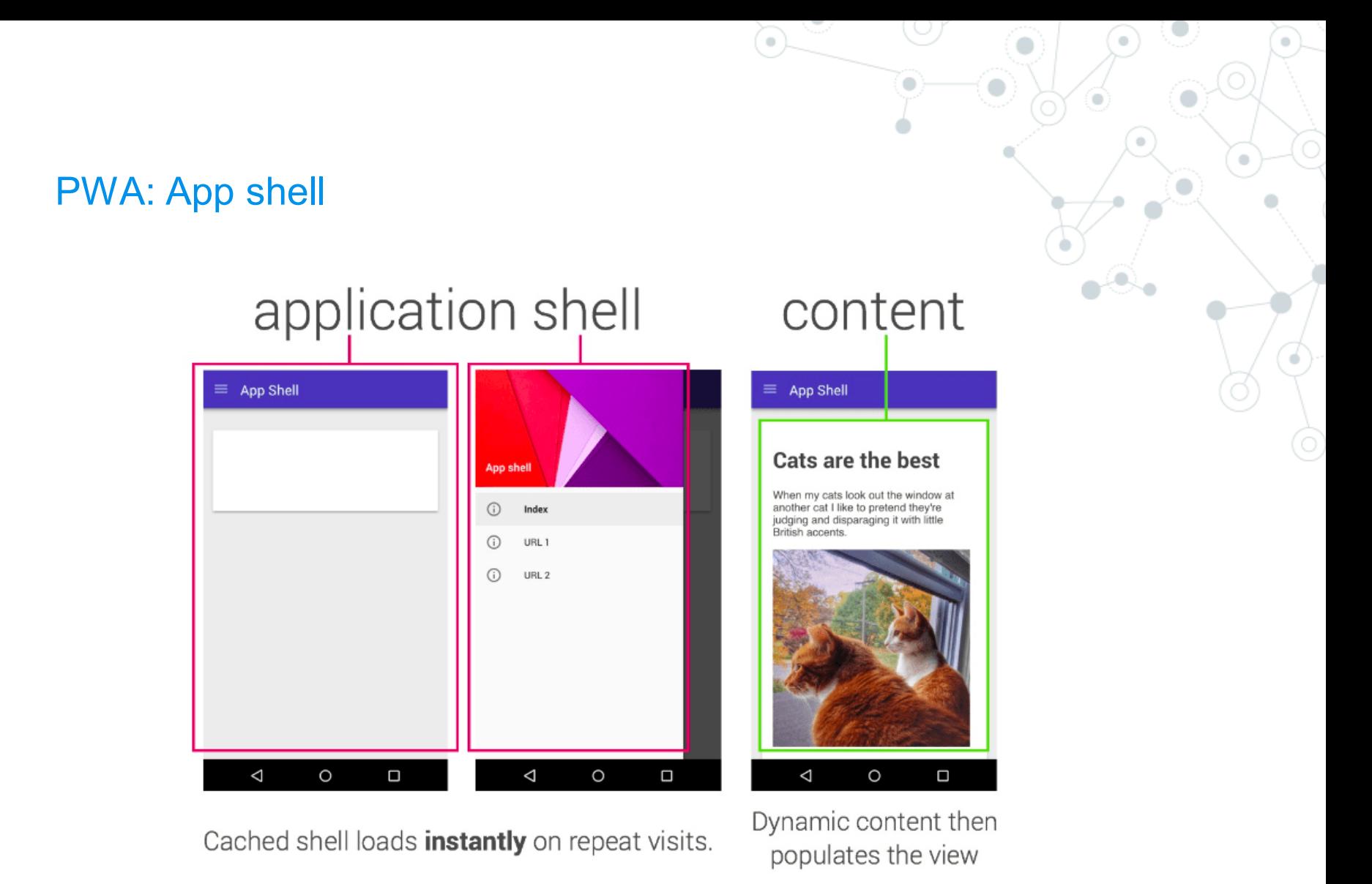

https://developers.google.com/web/fundamentals/architecture/app-shell?hl=it

# PWA: Manifest

```
"short_name": "AirHorner",
"name": "Kinlan's AirHorner of Infamy",
"icons": \lceil"src": "launcher-icon-1x.png",
    "type": "image/png",
    "sizes": "48x48"
   "src": "launcher-icon-2x.png",
    "type": "image/png",
    "sizes": "96x96"
    "src": "launcher-icon-4x.png",
    "type": "image/png",
    "sizes": "192x192"
"start_url": "index.html?launcher=true"
```
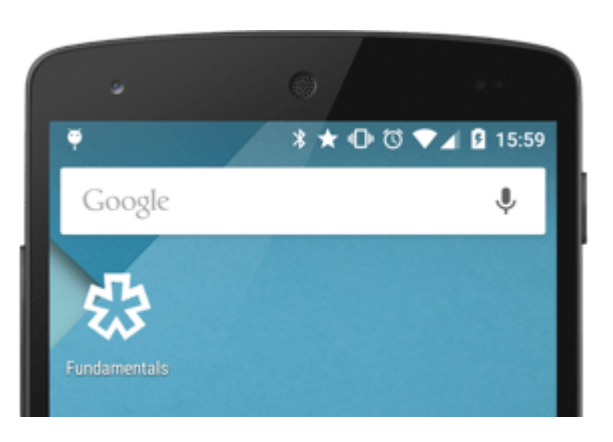

<https://developers.google.com/web/fundamentals/web-app-manifest/> <https://developer.mozilla.org/en-US/docs/Web/Manifest>

# PWA: Safari

### Update: ios 11.3 supports web app manifest and service worker

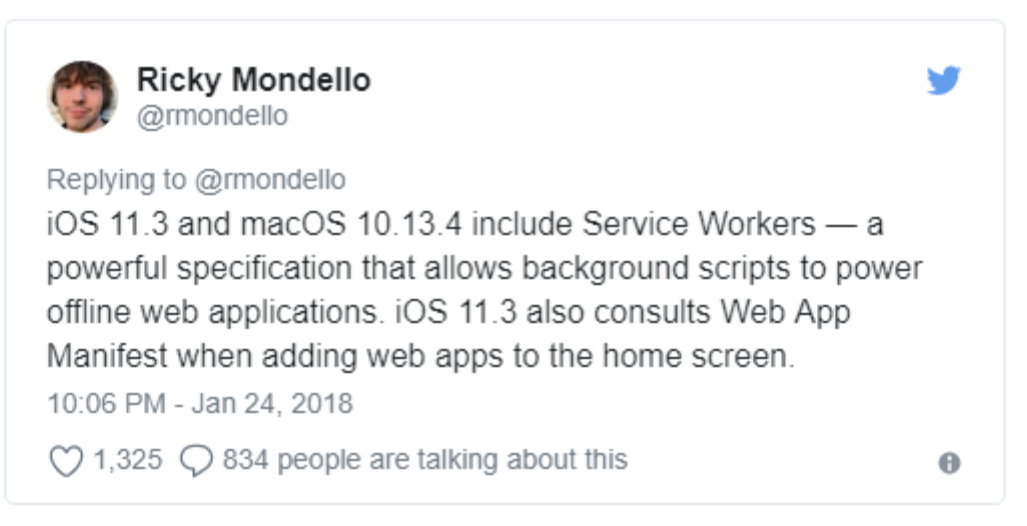

Tweet about Service worker and manifest support

https://medium.com/awebdeveloper/progressive-web-apps-pwas-are-comingto-a-safari-near-you-216812aba5a

# PWA: Sample

#### Table of Known Patterns for Building PWAs

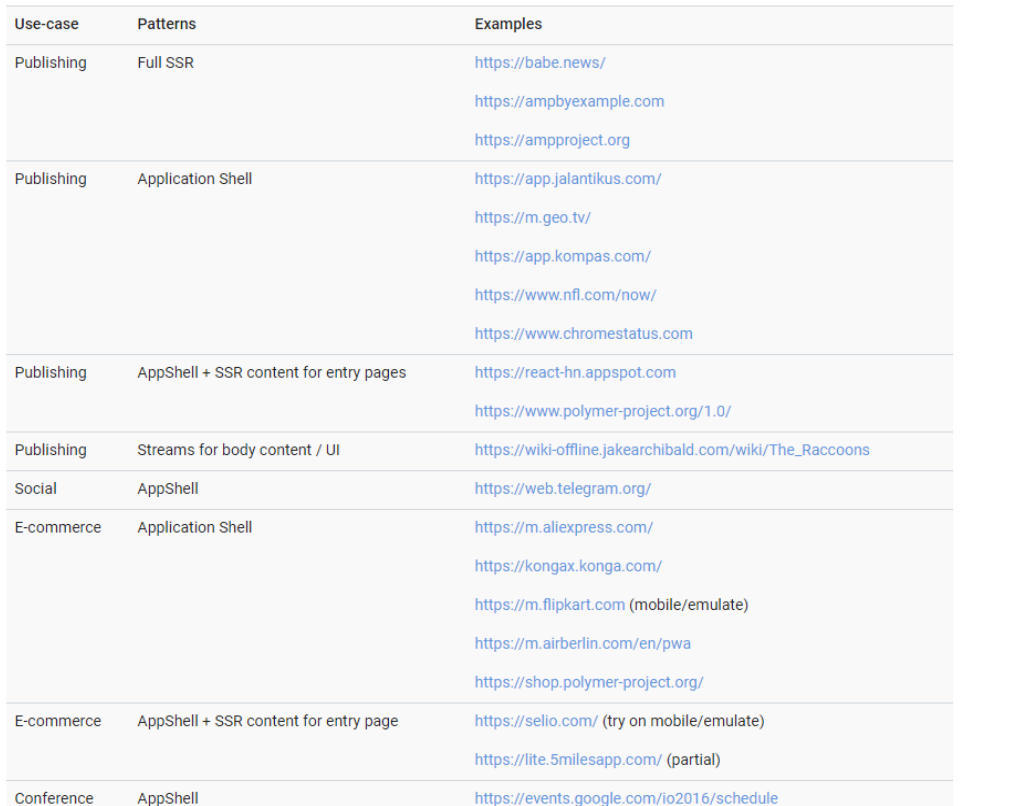

#### **Top PWA examples**

**Table of Contents** I. Trivago Hotel Booking II. Pinterest III. Tinder IV. 9Gag V. OLX **VI.** Starbucks VII. Forbes

<https://pwa.rocks/>

### [https://appmaker.xyz/pwa-examples-successful](https://appmaker.xyz/pwa-examples-successful-progressive-web-apps/)progressive-web-apps/

https://developers.google.com/web/ilt/pwa/introduction-to-progressive-webapp-architectures#table\_of\_known\_patterns\_for\_building\_pwas

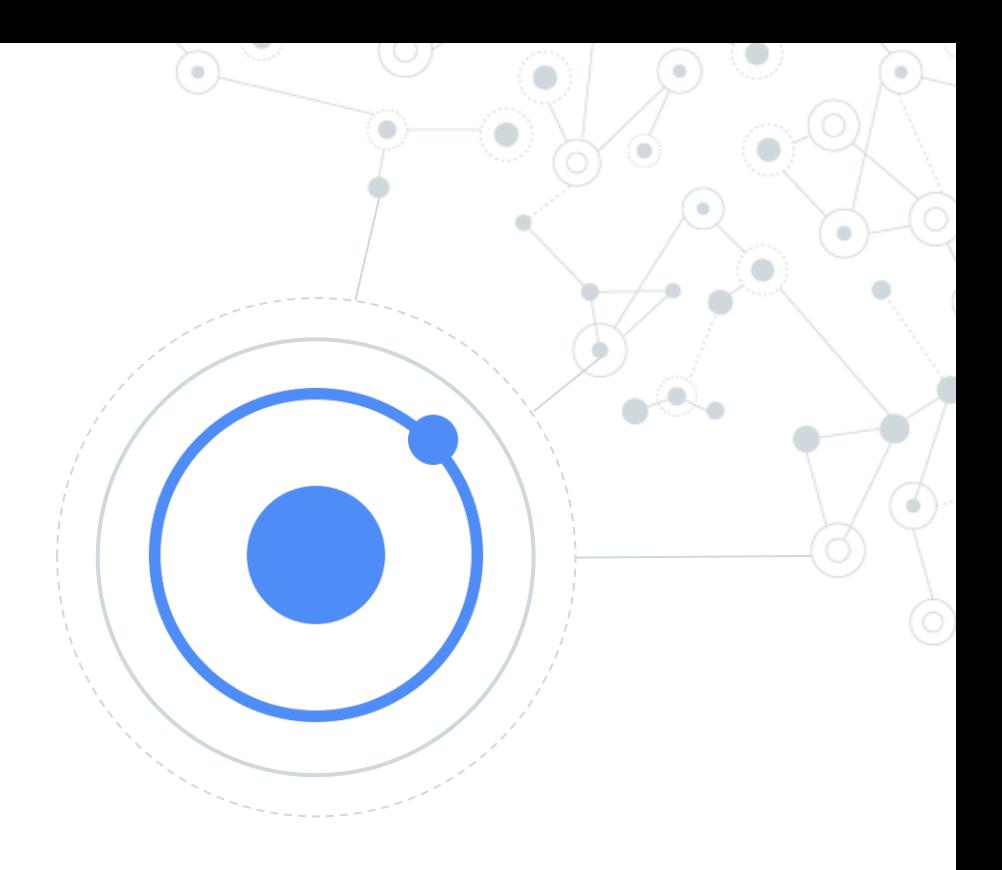

# Ionic

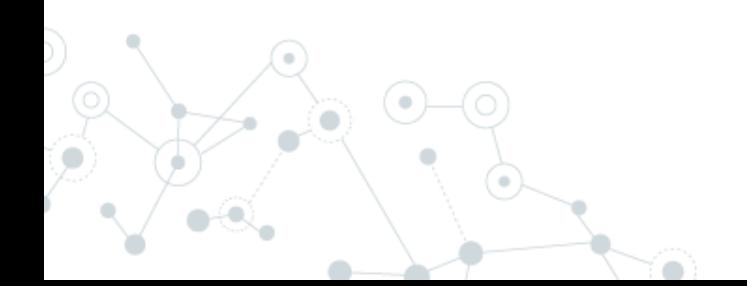

# **Programma**

- Di cosa si tratta?
- Le tecnologie utilizzate
- Setup ambiente
- La struttura del progetto base
- I componenti base
- Alcuni servizi utili • …

Di cosa si tratta?

# **WebView**

L'applicazione vive in un browser contenuto nell'app

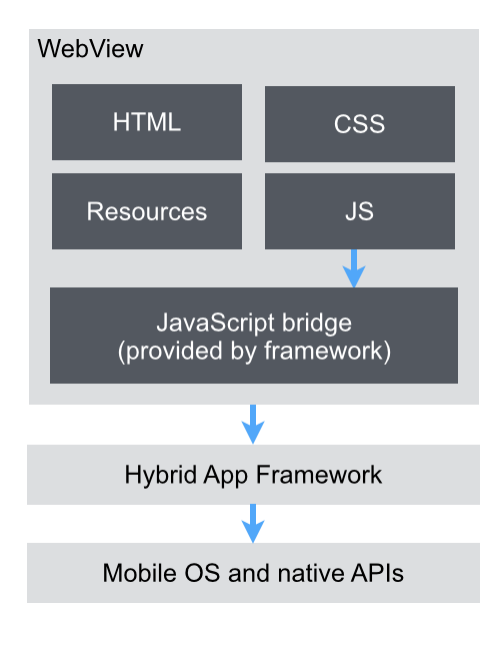

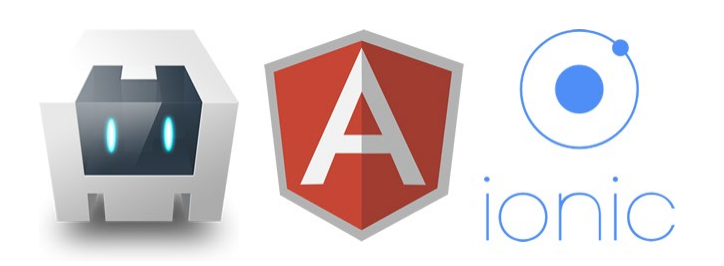

**Ionic permette di sviluppare applicazioni mobile ibride sfruttando tecnologie web che tentano di riprodurre il comportamento nativo del sistema**

# Di cosa si tratta?

Un solo tag html:

### <**ion-datetime** displayFormat="MM/DD/YYYY" [(ngModel)]="myDate"></**ion-datetime**>

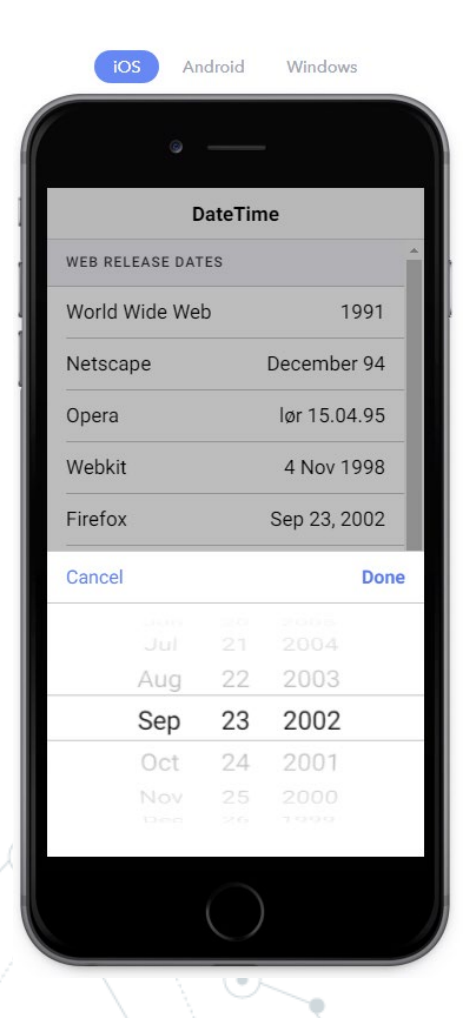

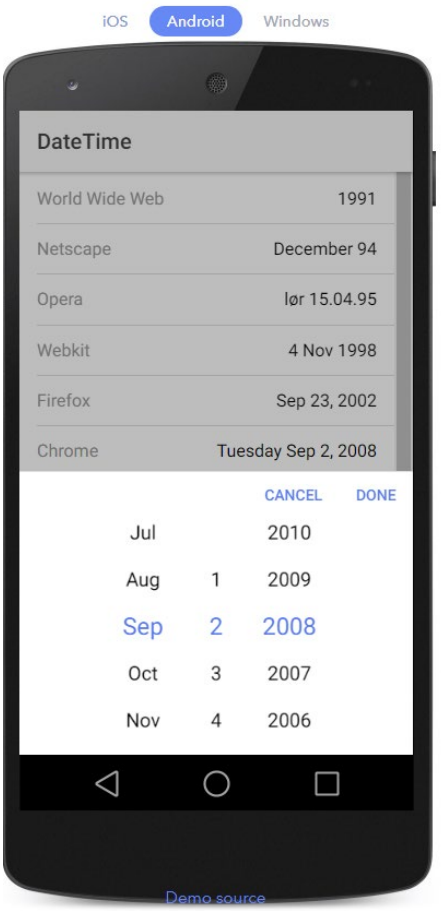

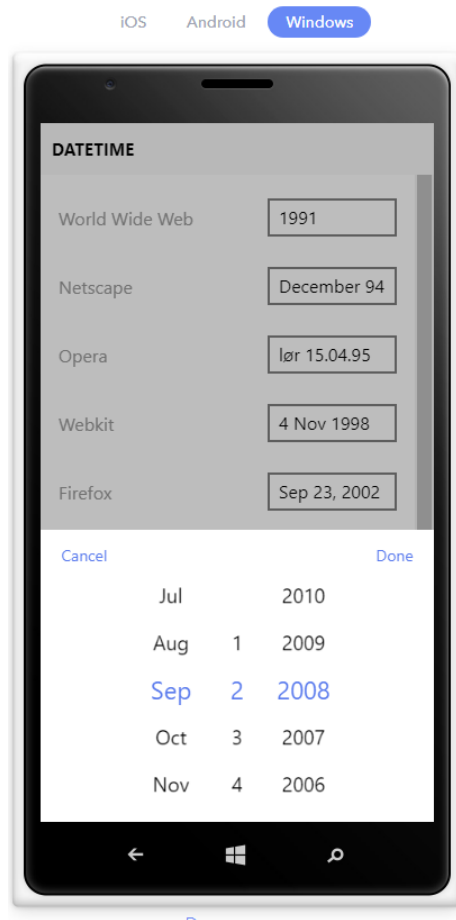

Demo source

# Le tecnologie utilizzate

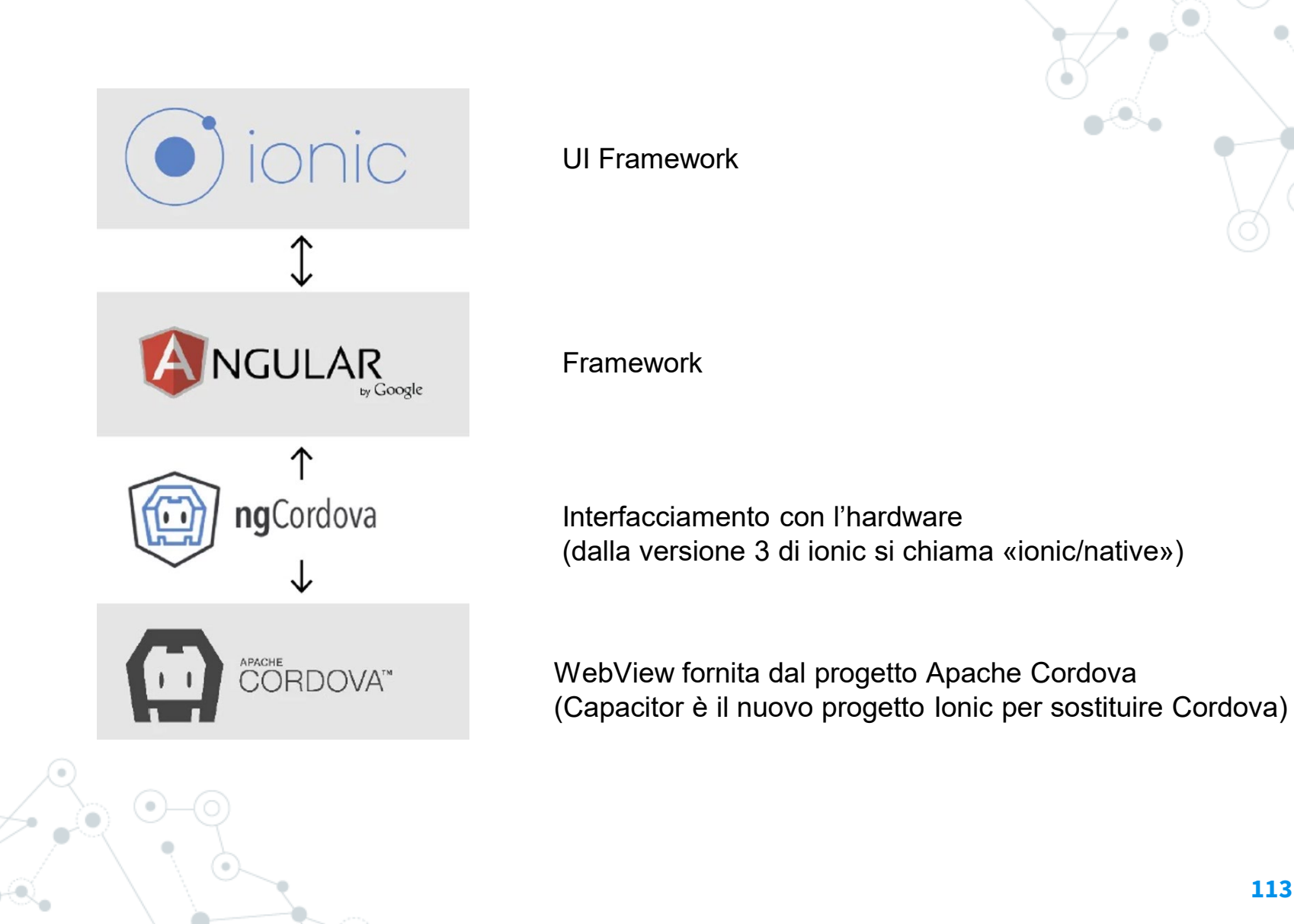

# Le tecnologie utilizzate

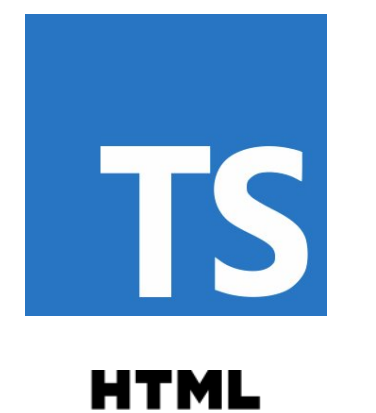

TypeScript: linguaggio di programmazione (superset di JavaScript)

HTML5: linguaggio di markup per pagine web

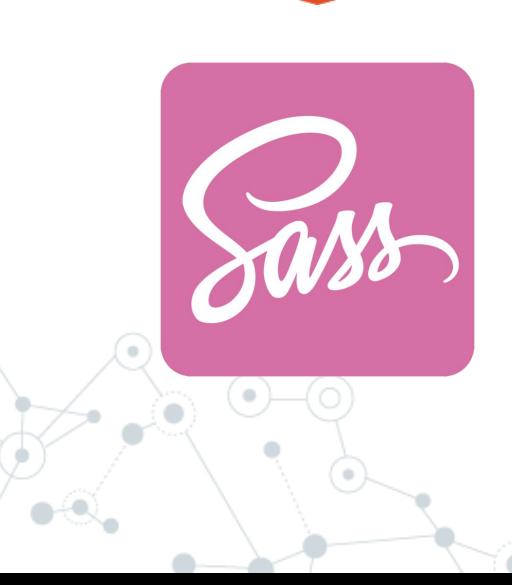

Sass/scss: estensione del css per definire fogli di stile

# **Setup**

- Installare nodejs LTS
- Installare un IDE come VSCODE
- Eseguire: npm install -g @ionic/cli
- Eseguire: ionic start «nomeprogetto»
- Scegliere «conference» come esempio di app
- Condividere la stessa rete tra notebook e smartphone oppure usare il remote debugging di Chrome
- Entrare nella cartella del progetto ed eseguire: «ng serve»

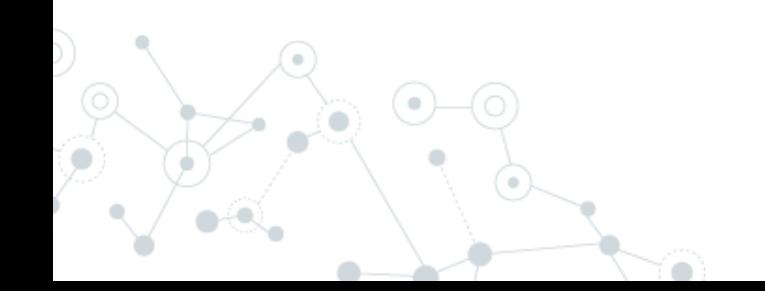

## **Struttura**

main

pages

app

Immagini e

risorse

schedule.ts - myProget - Visual Studio Code  $\Box$ File Edit Selection View Go Debug Tasks Help **Q** 田 … **EXPLORER** TS schedule.ts X ñ import { Component, ViewChild } from '@angular/core'; ▲ OPEN EDITORS TS schedule.ts src\pages\schedule  $\Omega$ import { AlertController, App, FabContainer, ItemSliding, List, Mo **4 MYPROGET ∗** .aithub 68 sourcemaps < To learn how to use third party libs in an  $\sqrt{m}$ ▶ node\_modules  $\rho$  resources 占  $4$  src import { ConferenceData } from '../../providers/conference-data';  $4$  app import { UserData } from '../../providers/user-data'; TS app.component.ts TS app.module.ts import { SessionDetailPage } from '../session-detail/session-detai  $\mathscr{C}$  app.scss import { ScheduleFilterPage } from '../schedule-filter/schedule-fi .<br>1444 pr ◇ app.template.html TS main.ts eran<br>Grande @Component({  $\rho$  assets selector: 'page-schedule', **Interfaces** templateUrl: 'schedule.html' pages  $)$  $\triangle$  about export class SchedulePage { <> about.html // @ViewChild('scheduleList') gets a reference to the list *§* about.scss // with the variable #scheduleList, 'read: List' tells it to ret TS about.ts ▲ about-popover @ViewChild('scheduleList', { read: List }) scheduleList: List; TS about-popover.ts

 $davIndex = 0$ : queryText =  $'$ ;

segment =  $'all$ ;

groups:  $any = []$ ;

excludeTracks:  $any = [];$ 

shownSessions:  $any = []$ ;

Ln 38, Col 38 (15 selected) Spaces: 2 UTF-8 LF TypeScript 2.8.1 <sup>49</sup>

 $\rho$  account

<> login.html

8 login.scss

TS login.ts

▲ login

 $\beta$  master  $\odot$  0  $\triangle$  0

# Pagina

## Azione

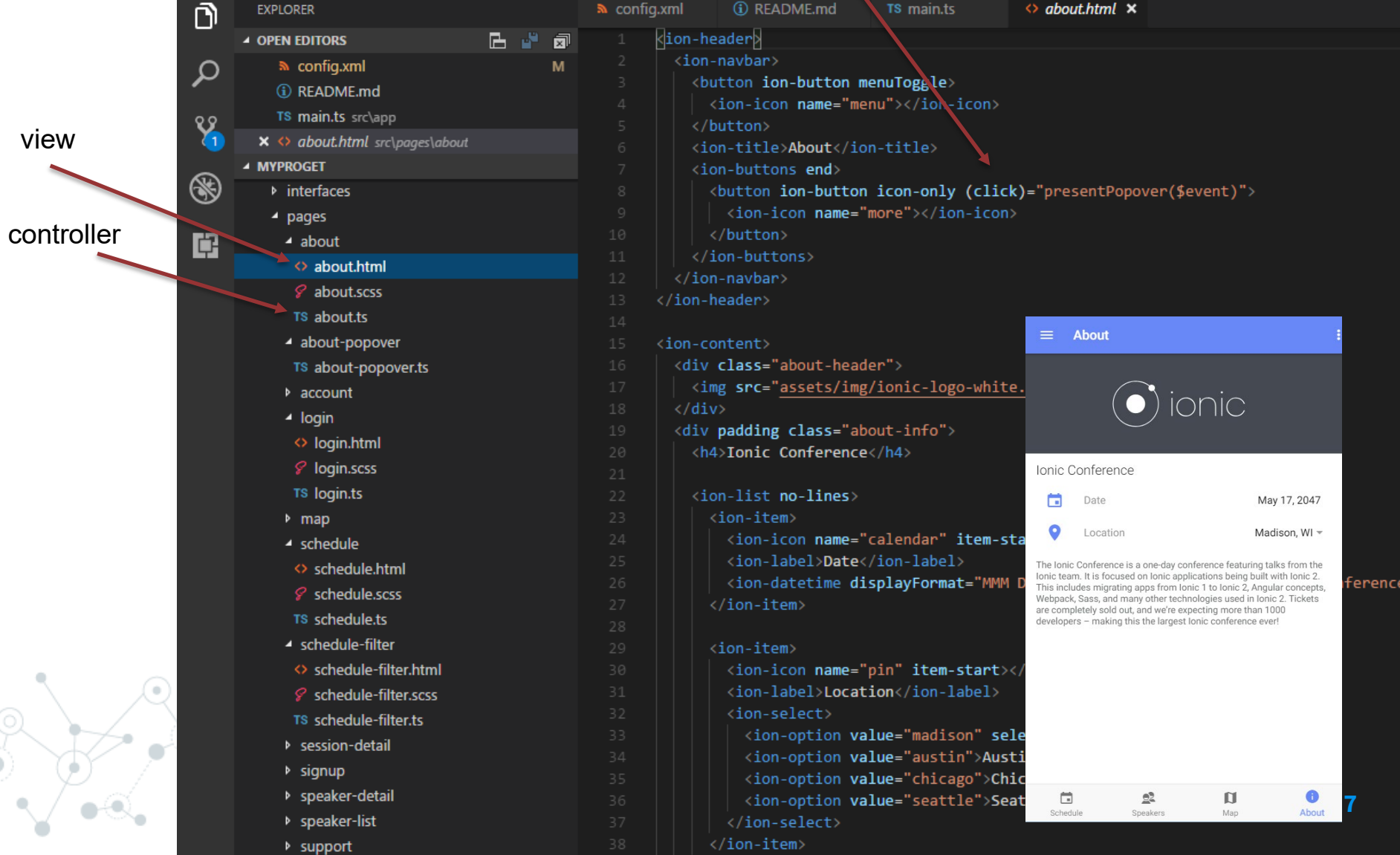

# Componenti per UI

Icon

ActionSheetController AlertController https://ionicframework.com/docs/components/App Avatar **Badge Button** iOS Android Windows Menus Checkbox Chip Menu is a side-menu navigation that can be dragged out or toggled to show. The content of a menu will be hidden when the menu is closed.  $\overline{\cdots}$ 12:34 PM **Menu** ≡ Menu adapts to the appropriate style based on the platform. Col Home  $\searrow$ For more information, Check out the API docs, Config Friends  $\mathcal{P}$ Events  $\rightarrow$ Content **Basic Usage** Demo Source Close Menu **DateTime** <ion-menu [content]="content"> <ion-header> Events <ion-toolbar> <ion-title>Menu</ion-title> </ion-toolbar> FabButton </ion-header> <ion-content> <ion-list> FabContainer <br />
shutton ion-item (click)="openPage(homePage)"> Home FabList </button> <br />
strategy don-item (click)="openPage(friendsPage)"> Friends Footer </button> <br />
<br />
dutton ion-item (click)="openPage(eventsPage)"> Events Grid </button> Close Menu Haptic </button> </ion-list> Header </ion-content> Attiva Windows  $\langle$ /ion-menu> Passa a Impostazioni per attivare Windows. HideWhen

 $\sim$ 

# Componente NavController

NavController is the base class for navigation controller components like Nav and Tab. You use navigation controllers to navigate to pages in your app. At a basic level, a navigation controller is an array of pages representing a particular history (of a Tab for example). This array can be manipulated to navigate throughout an app by pushing and popping pages or inserting and removing them at arbitrary locations in history.

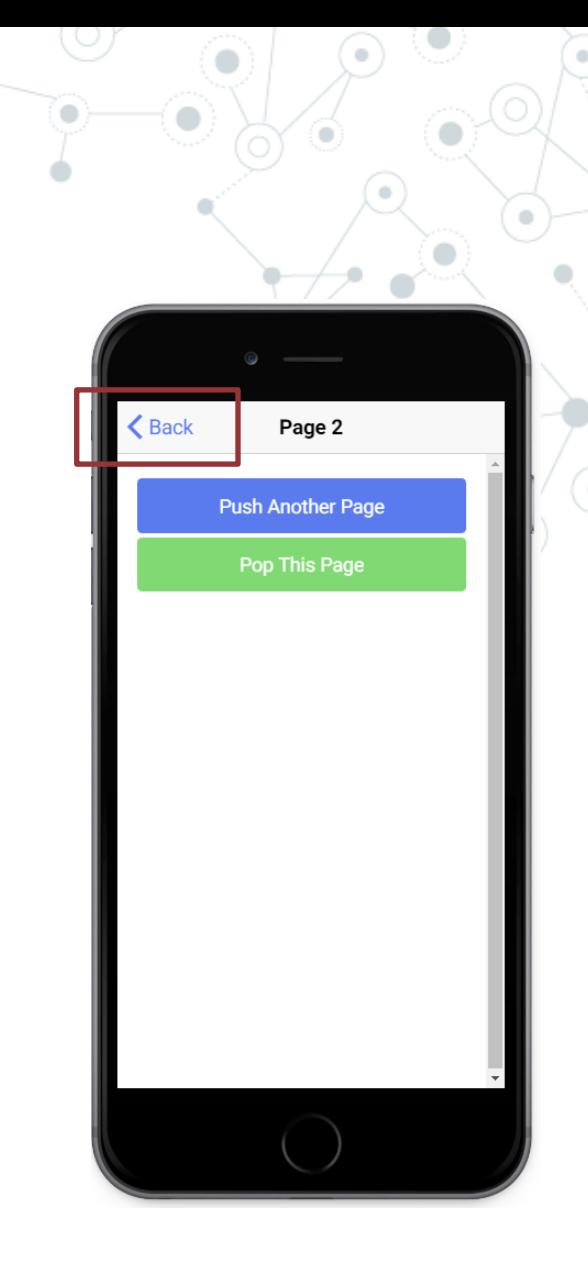